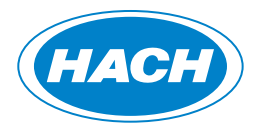

DOC342.72.90554

# **BSB-System BOD Direct plus**

11/2015, Edition 1

**Bedienungsanleitung**

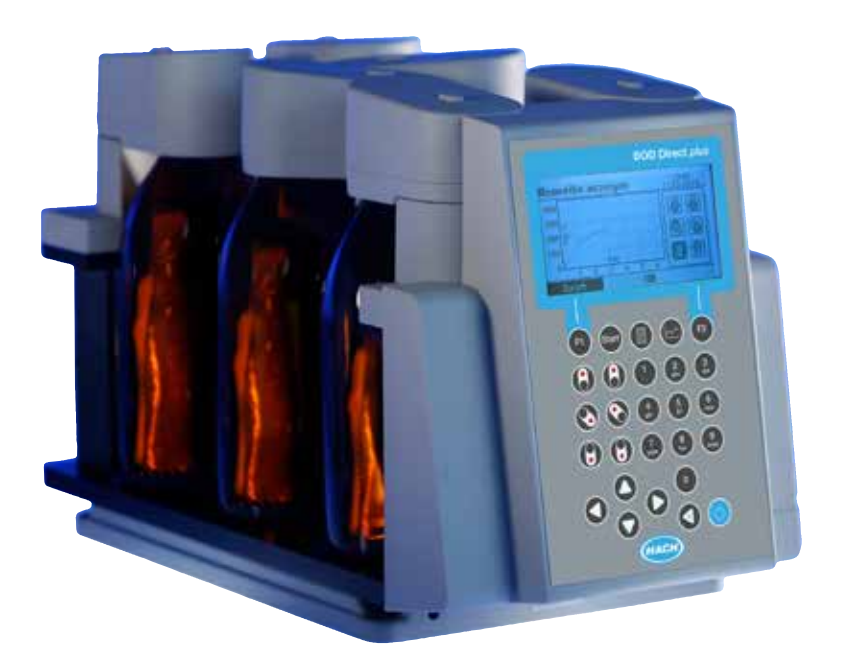

## **WICHTIG !**

#### **Lesen Sie diese Anleitung vor Gebrauch vollständig und aufmerksam!**

#### **Lesen Sie die Sicherheitshinweise am Anfang dieser Anleitung sorgfältig und beachten Sie diese!**

#### **Das System darf nur von fachkundigen Personen benutzt werden!**

Bewahren Sie die Anleitung für späteres Nachschlagen auf!

Beachten Sie auch die wichtigen Hinweise, um Fehlfunktionen und Störungen zu vermeiden.

Bewahren Sie, wenn möglich, für spätere Transporte die vollständige Transportverpackung auf.

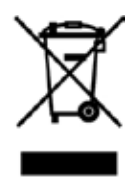

#### **Wichtige Information**

Aufgrund der Europäischen Verordnung 2012/19/EU darf Ihr elektronisches Gerät nicht mit dem normalen Hausmüll entsorgt werden! Hach entsorgt ihr elektrisches Gerät auf eine professionelle und für die Umwelt verantwortungsvolle Weise. Dieser Service ist, **die Transportkosten nicht inbegriffen**, kostenlos. Dieser Service gilt ausschließlich für elektrische Geräte die nach dem 13.08.2005 erworben wurden. Senden Sie Ihre zu entsorgenden Hach-Geräte frei Haus an Ihren Lieferanten.

#### **Wichtiger Entsorgungshinweis zu Batterien und Akkus**

Jeder Verbraucher ist aufgrund der Batterieverordnung (Richtlinie 2006/66/EG) gesetzlich zur Rückgabe aller ge- und verbrauchten Batterien bzw. Akkus verpflichtet. Die Entsorgung über den Hausmüll ist verboten. Da auch bei Produkten aus unserem Sortiment Batterien und Akkus im Lieferumgang enthalten sind, weisen wir Sie auf folgendes hin: Verbrauchte Batterien und Akkus gehören nicht in den Hausmüll, sondern können unentgeltlich bei den öffentlichen Sammelstellen Ihrer Gemeinde und überall dort **abgegeben** werden, wo Batterien und Akkus der betreffenden Art verkauft werden. Weiterhin besteht für den Endverbraucher die Möglichkeit, Batterien und Akkus an den Händler, bei dem sie erworben wurden, zurückzugeben (gesetzliche Rücknahmepflicht).

## **Sicherheitshinweise**

#### **Beachten Sie die aufgeführten Sicherheitshinweise zu Ihrer Sicherheit!**

Die Sicherheitshinweise zeigen Ihnen mögliche Gefahren auf. Gleichzeitig enthalten sie Hinweise, wie Sie durch Ihr richtiges Verhalten Gefahren abwenden können. Die Benutzung darf nur durch fachkundige Personen erfolgen.

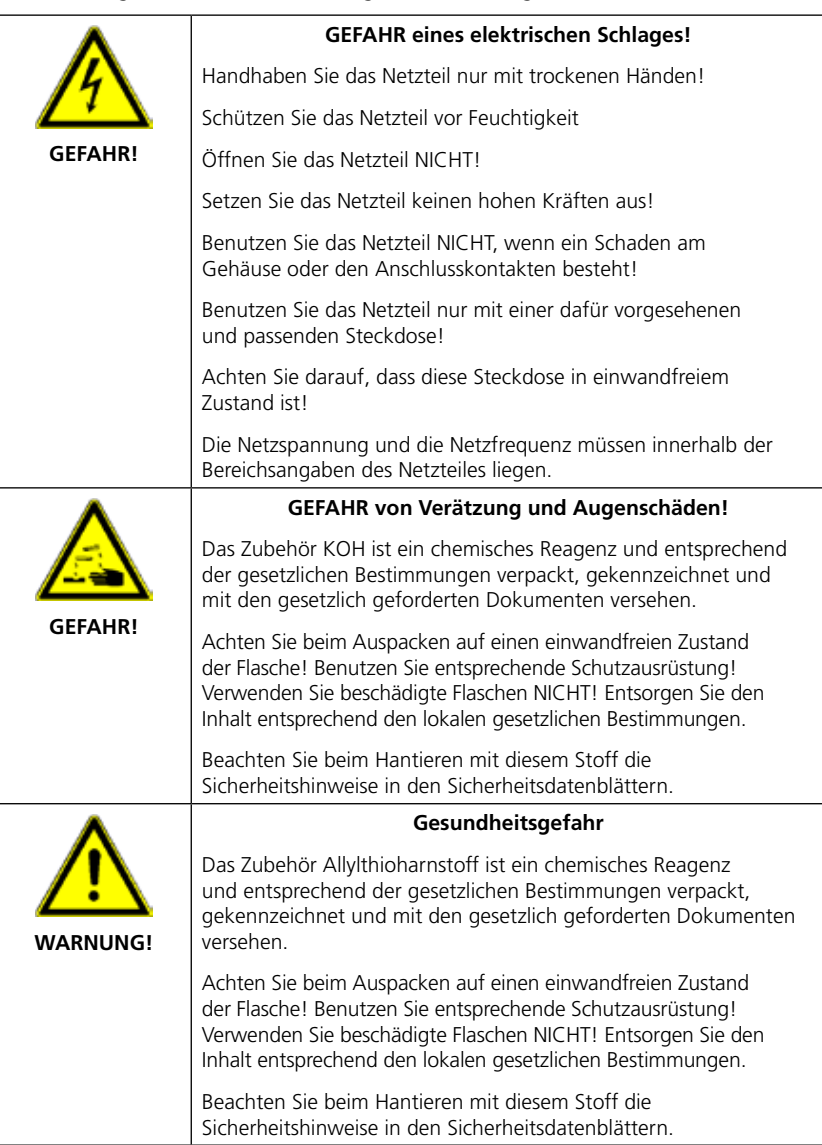

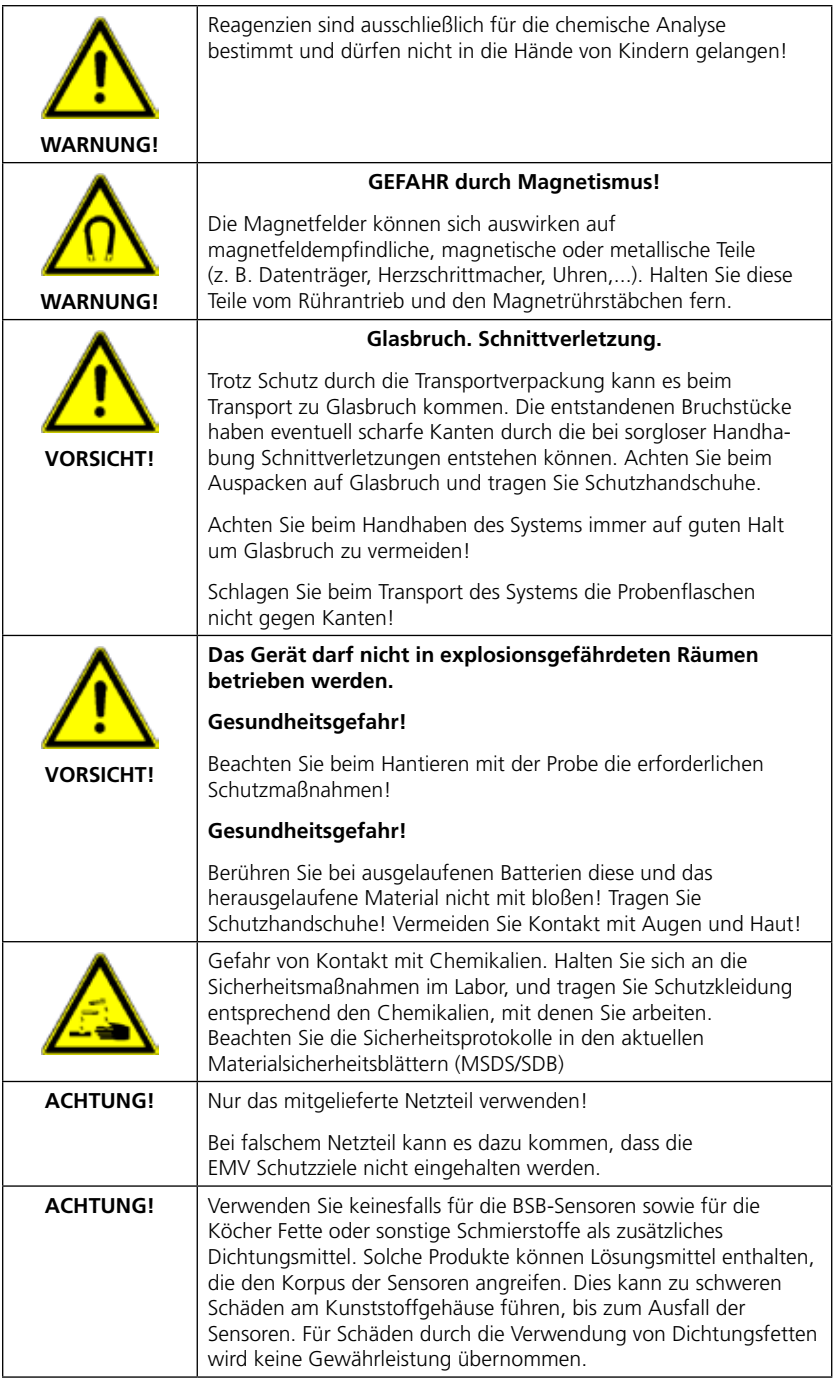

## **Inhalt**

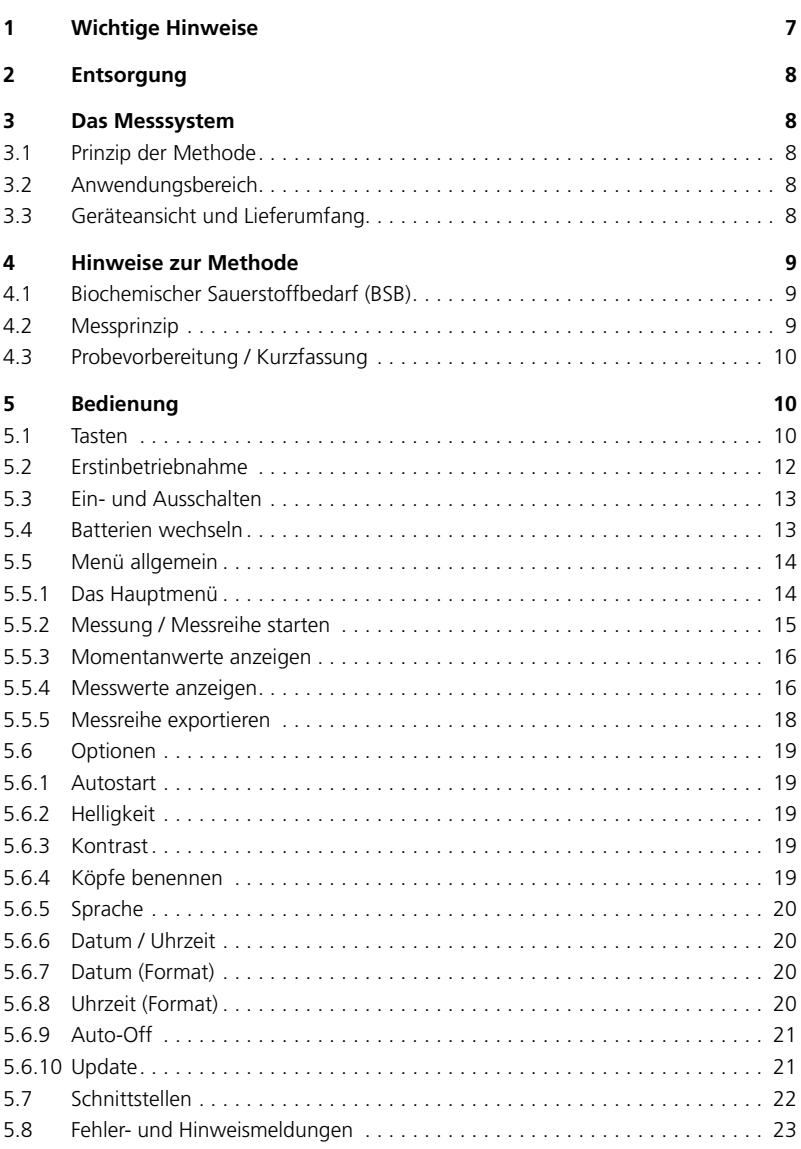

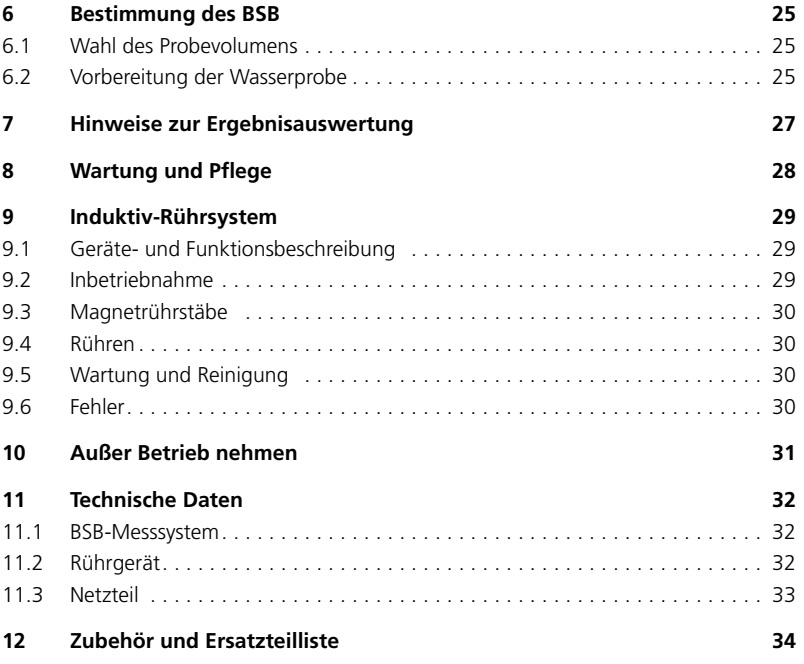

## **1 Wichtige Hinweise**

#### **ACHTUNG!**

Die angegebenen Toleranzen / Messgenauigkeiten gelten nur für die Benutzung der Geräte in EMV Umgebungen entsprechend den grundlegenden Anforderungen gemäß DIN EN 61326-1:2013.

Verwenden Sie nur das mitgelieferte Netzteil!

Bei falschem Netzteil kann ein Schaden am Messsystem und/oder am Rührantrieb entstehen.

Nicht authorisierte Modifikationen am System können zu Messfehlern, Gefahren und elektromagnetischen Störungen führen. Der Hersteller trägt keine Verantwortung für die Folgen von solchen Modifikationen.

Stellen Sie keine heißen Rührgefäße auf den Rührantrieb. Maximale Temperatur: 56°C. Durch Missachtung kann der Rührantrieb Schaden nehmen.

Das Gerät darf im Reparaturfall nur von einem autorisierten Servicedienst geöffnet werden. Vor dem Öffnen vom Netz trennen!

Die Probeflaschen sind beim Transport im Messsystem untergebracht. Achten Sie beim Auspacken darauf, dass sie nicht zu Boden fallen.

#### **WICHTIGE INFORMATIONEN!**

Lassen Sie ein Magnetrührstäbchen nicht in einem magnetischen Wechselfeld liegen, wenn es sich nicht drehen kann. Setzen Sie es keinem starken entgegengesetzten Magnetfeld aus. Es kann dadurch entmagnetisiert werden.

Beachten Sie die zulässigen Umgebungsbedingungen gemäß technischer Daten (siehe Abschnitt 12 Technische Daten).

Vermeiden Sie extreme Temperaturwechsel.

Verwenden Sie das Netzteil nicht im Feuchtraum und verwenden Sie es nicht in spritzwassergefährdeten Bereichen.

Bei mit Feuchtigkeit beschlagenem Netzteil dieses und das System nicht berühren. Steckdose stromlos schalten.

Verwenden Sie das Netzteil nur zur Versorgung von einem Rührantrieb und einer Messeinheit. Werden mehr Geräte angeschlossen kann die Funktion des Systems gestört werden.

Die Länge der Magnetrührstäbe soll 40 mm nicht überschreiten. Verwenden Sie keine elliptischen Rührstäbe mit rundem Querschnitt.

Stellen Sie den Rührantrieb auf eine horizontale Fläche, die tragfähig genug ist, das Gewicht des Rührantriebes und des Messsystems mit gefüllten Flaschen zu tragen. Bei schräger Lage kann das Messsystem von der Rührplattform rutschen. Es können Flaschen und System zu Boden fallen.

Ziehen Sie zum Trennen des Netzteils das Sekundär Kabel (15V DC) vom Messsystem und dem Rührantrieb nur an den Steckern! Andernfalls kann das Kabel beschädigt werden.

Entfernen Sie leere Batterien zeitnah aus dem Gerät, um ein Auslaufen zu vermeiden.

Entfernen Sie bei längerem Nicht-Gebrauch die Batterien vorsorglich aus dem Gerät.

Auch wenn das Gerät normalerweise extern (Steckernetzteil) versorgt wird, sollten Sie den Batteriestand regelmäßig kontrollieren, um ein Auslaufen leerer Batterien zu vermeiden.

Die Probe darf nicht mit KOH in Kontakt kommen, da sonst die Messwerte verfälscht würden.

Der Rührantrieb startet automatisch sobald die Versorgung angeschlossen wird. Eventuell in der Nähe befindliche Magnetrührstäbe, oder andere magnetische Teile, können sich dadurch unerwartet bewegen.

## **2 Entsorgung**

Führen Sie die Entsorgungen von Gebrauchsmaterialien, Batterien und auch ggf. des gesamten Systems entsprechend den lokalen gesetzlichen Bestimmungen durch.

## **3 Das Messsystem**

### **3.1 Prinzip der Methode**

BSB-Bestimmung mittels Druckdifferenzmessung im geschlossenen System (Respirometrische BSB-Bestimmung). Das Messsystem speichert am ersten Tag stündlich, am zweiten Tag alle zwei Stunden und ab dem dritten Tag alle 24 Stunden einen Messwert.

### **3.2 Anwendungsbereich**

BSB5-Bestimmung, BSB7-Bestimmung, OECD 301F / biologische Abbaubarkeit /weitere biotechnologische Anwendungen in wässrigen Lösungen. Benutzung durch fachkundiges Personal. Die Messzeit ist einstellbar in Tagesschritten von 1 bis 28 Tage.

## **3.3 Geräteansicht und Lieferumfang**

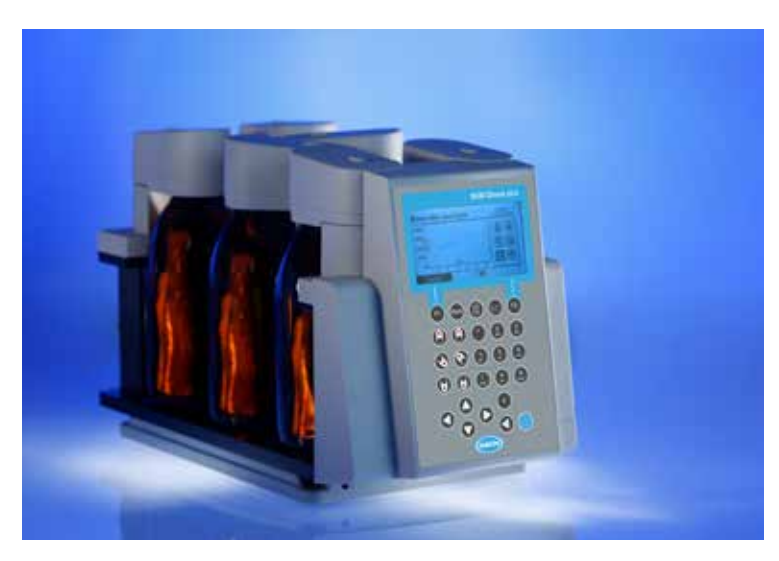

Abbildung 1

- 1 x BSB-Grundgerät mit integriertem Flaschengestell
- 6 x BSB-Sensor (Material ABS)\*
- 6 x BSB-Flaschen
- 6 x Köcher
- 6 x Magnetrührstab
- 3 x Batterie, Alkali-Mangan ( C / LR14 )
- 1 x Halte-Röhre für Batterien
- 1 x Rührantrieb
- 1 x Stecker-Netzteil + Primäradapter
- 1 x Y-Kabel
- 1x USB-Kabel
- 1 x Nitrifikationshemmer (ATH)
- 1 x Kaliumhydroxydlösung (KOH-Lösung)
- 2 x Überlaufmesskolben (157 ml, 428 ml)
- 1 x Innensechskantschlüssel
- **1** x Bedienungsanleitung
- **1 x EG-Konformitätserklärung** 
	- \* bei nichtwässrigen Proben: vor Einsatz Materialverträglichkeit mit der Probe prüfen.

## **4 Hinweise zur Methode**

## **4.1 Biochemischer Sauerstoffbedarf (BSB)**

Der "Biochemische Sauerstoffbedarf" (BSB) in Wasser (z.B. Abwässer, Oberflächenwasser) ist die Sauerstoffmenge, die während des Abbaus organischer Inhaltsstoffe durch biochemische Vorgänge verbraucht wird.

## **4.2 Messprinzip**

Die BSB-Messstelle, bestehend aus der Probeflasche und dem BSB-Sensor, stellt ein geschlossenes System dar. In der Probeflasche befindet sich über der eingefüllten Probemenge ein Gasraum mit einer definierten Menge Luft. Im Laufe der BSB-Bestimmung verbrauchen die Bakterien des eingefüllten Abwassers (die Probe kann verdünnt oder unverdünnt verwendet werden) den in der Probe gelösten Sauerstoff. Dieser wird durch Luftsauerstoff aus dem Gasraum der Probeflasche ersetzt. Das gleichzeitig entstehende Kohlendioxid wird durch das im Köcher der Probeflasche befindliche Kaliumhydroxid chemisch gebunden. Dadurch entsteht im System eine Druckabnahme, die von dem BSB-Sensor gemessen und im Display direkt als BSB-Wert in mg/l  $O<sub>2</sub>$  angezeigt wird.

## **4.3 Probevorbereitung / Kurzfassung**

#### **WARNUNG! Beachten Sie die SICHERHEITSHINWEISE am Anfang der Anleitung!**

- Messbereich der zu untersuchenden Probe abschätzen und Probevolumen gemäß Abschnitt 6.1 wählen.
- Nötigenfalls Probe gemäß 6.2 vorbehandeln (z.B. pH-Wert einstellen, Filtrieren)
- Probevolumen mit Überlaufmesskolben genau abmessen und in BSB-Flasche füllen (evtl. Trichter zu Hilfe nehmen)
- Falls notwendig Nitrifikationshemmer gemäß Abschnitt 6.1 zugeben
- Magnetrührstäbchen in BSB-Flasche geben
- Köcher mit 3-4 Tropfen KOH-Lösung befüllen und den Köcher in die Probeflasche einsetzen
- Die BSB-Sensoren auf die Probeflaschen schrauben
- Probe in Flaschengestell einhängen
- Probe starten (siehe Abschnitt 5)
- Probe gemäß Vorgaben inkubieren (z.B. BSB5 bei 20 °C).

## **5 Bedienung**

#### **5.1 Tasten**

#### 1 **Pfeiltasten**

Sie sind in erster Linie zur Navigation durch die Menüs vorgesehen.

#### 2 **Kopftasten**

Mit den Kopftasten lassen sich in den Untermenüs gezielt einzelne Messplätze bzw. Köpfe auswählen.

#### 3 **Funktionstasten**

Die Funktionstasten können in jedem Menü eine andere Bedeutung haben. Ein Infotext über den Tasten gibt Auskunft darüber. Wenn kein Text über der Taste eingeblendet wird, ist sie ohne Funktion.

#### 4 **Schnellwahltasten**

Mit den Schnellwahltasten gelangt man aus jedem Untermenü direkt in das entsprechende Menü:

Schnellwahltaste 1 "Start" --> "Messreihe starten" Schnellwahltaste 2 "Liste" -- > "Momentanwerte anzeigen" Schnellwahltaste 3 "Graph" --> "Messreihe anzeigen"

#### 5 **Zifferntasten**

Die Zifferntasten kommen bei der Eingabe von Datum, Uhrzeit und Datei- und Kopfnamen zum Einsatz.

#### 6 **ON/OFF Taste**

Diese Taste ist zum Ein- und Ausschalten des Gerätes vorgesehen.

#### 7 **Backspace**

Mit der Backspace Taste lassen sich eingegebene Zeichen wieder löschen.

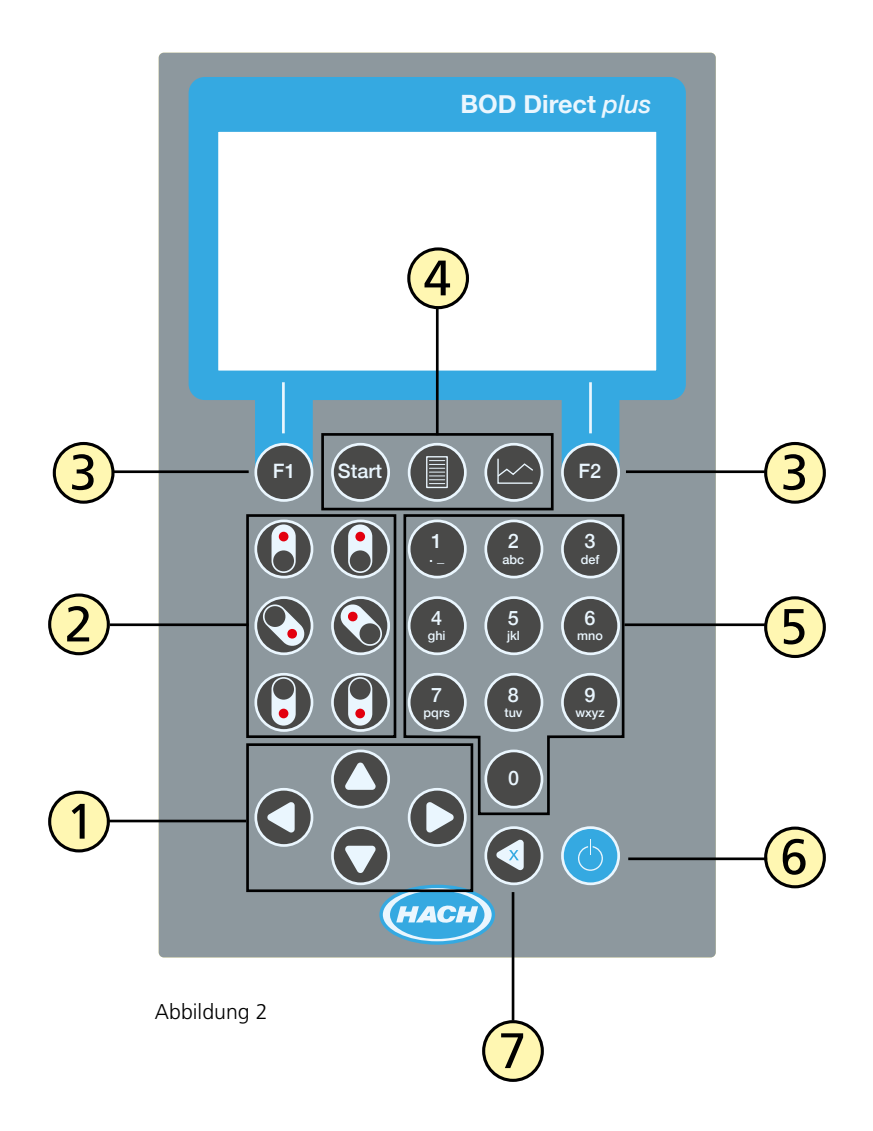

## **5.2 Erstinbetriebnahme**

Das Gerät kann optional über das beiliegende Netzteil oder durch Batterien versorgt werden. Wenn das Netzteil angeschlossen ist und Batterien eingelegt sind, wird das Gerät über das Netzteil versorgt und die Batterien werden nicht belastet. Wird das Netzteil im Betriebszustand entfernt, erfolgt eine automatische, nahtlose Umschaltung auf Batteriebetrieb.

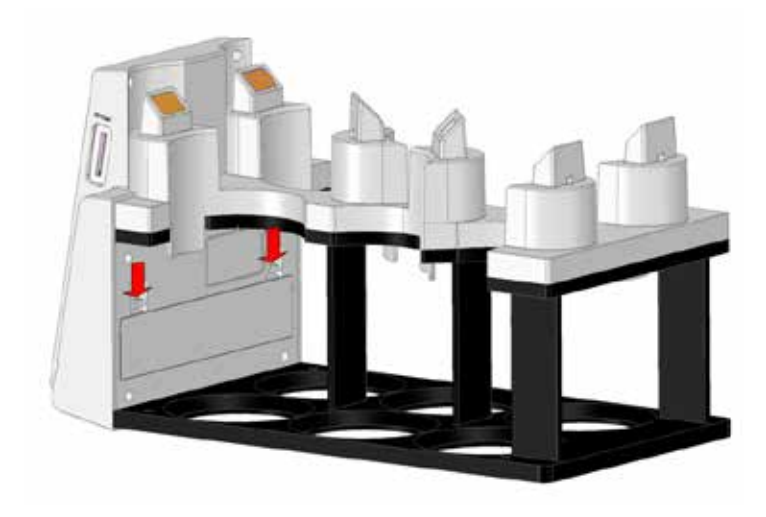

Abbildung 3, Lage des Batteriefachs

Um die Batterien einzusetzen entfernen Sie alle Flaschen aus dem Gestell. Öffnen Sie das Batteriefach und legen Sie drei Alkali-Mangan Zellen der Größe C (LR14 / "Babyzelle") in die dafür vorgesehene Röhre. Diese Röhre erleichtert das Einlegen der Batterien und verhindert, dass beim Versuch das Fach zu schließen die Batterien wieder herausspringen.

#### **ACHTUNG! Stecken Sie die Batterien so in diese Röhre, dass immer ein Pluspol an einen Minuspol grenzt:**

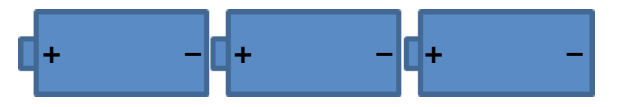

Andernfalls ist eine der Batterien verpolt, nimmt Schaden und kann dadurch auslaufen und das Gerät beschädigen.

Anschließend setzen Sie die Batterien mit Röhre in das Batteriefach ein (richtige Polarität beachten).

#### **ACHTUNG! Das Gerät ist nicht für Akkus ausgelegt. Diese dürfen daher nicht verwendet werden. Akkus können Schaden nehmen, auslaufen und das Gerät beschädigen.**

Die für das Netzteil vorgesehene Buchse (15V DC) befindet sich unten rechts am Gehäusevorderteil (siehe auch 5.7. "Schnittstellen")

#### **WARNUNG! Gefahr eines elektrischen Schlags! Beachten Sie die SICHERHEITSHINWEISE am Anfang der Anleitung!**

Stecken Sie das Netzteil in die Steckdose und schließen Sie es seitlich am Gerät an. Das Netzteil kann mittels des mitgelieferten Y-Adapters das BOD Direct plus Messsystem und das Rührgerät gemeinsam versorgen.

Es wird empfohlen das Gerät wenn möglich aus dem Netzteil zu versorgen, damit eine lange Batterielebensdauer erreicht wird.

Betätigen Sie die Taste ON/OFF.

Bei der Erstinbetriebnahme erscheint ein Sprachauswahlmenü. Wählen Sie die gewünschte Sprache mit den Tasten Pfeilhoch ▲ und Pfeilrunter ▼ aus. Mit der Funktionstaste F2 (Übernehmen) wird die Auswahl bestätigt. In dem darauffolgenden Menü stellen Sie die Uhrzeit und das Datum ein. Dazu können die vier Pfeiltasten und die Zifferntasten 0 bis 9 benutzt werden. Die Eingabe wird wieder mit der Funktionstaste F2 (Übernehmen) bestätigt. Jetzt wird wie bei jedem weiteren Start das Hauptmenü angezeigt. Nachträglich können Sprache und Datum unter Optionen geändert werden.

#### **5.3 Ein- und Ausschalten**

Ist das Gerät ausgeschaltet, kann es mit der Taste ON/OFF eingeschaltet werden. Wenn die Option "Auto-Off" aktiviert ist und längere Zeit kein Tastendruck erfolgt, wird das Gerät von alleine in zwei Stufen ausgeschaltet. Erst wird die Hintergrundbeleuchtung ausgeschaltet bevor es sich ganz abschaltet (liegen noch Messungen an, aktiviert sich das Gerät automatisch zum gegebenen Zeitpunkt). Mit der Taste ON/OFF kann das Gerät auch manuell ausgeschaltet werden.

### **5.4 Batterien wechseln**

Schalten Sie das Gerät mit der Taste ON/OFF aus. Bevor es sich abschaltet, wird, falls vorhanden, der nächste Messzeitpunkt angezeigt. Spätestens zu diesem Zeitpunkt muss das Gerät entweder über die Batterien oder das Netzteil versorgt werden, andernfalls gehen Messungen verloren. Wechseln Sie die Batterien wie unter 5.2 "Erstinbetriebnahme" beschrieben. Platzieren Sie die Proben wieder auf dem Rack und schalten anschließend das Gerät ein, damit die Köpfe erkannt und laufende Messungen fortgesetzt werden.

## **5.5 Menü allgemein**

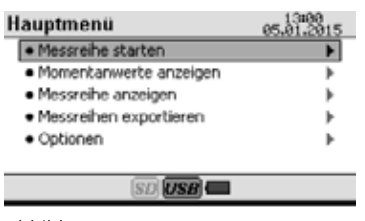

Abbildung 4

Das Menü ist in eine Kopfzeile, einen Anzeigebereich und eine Fußzeile unterteilt.

Links in der Kopfzeile steht immer der Name des Untermenüs, in dem sich das Gerät gerade befindet. Rechts werden Datum und Uhrzeit angezeigt. Das Anzeigeformat für Datum und Uhrzeit kann unter "Optionen" eingestellt werden.

Der Anzeigebereich ist für das aufgerufene Menü reserviert.

In der Fußzeile werden abhängig von dem aufgerufenen Menü die Bedeutung über den Funktionstasten F1 und F2 angezeigt. Wird nichts angezeigt, hat die entsprechende Taste keine Funktion.

In der Mitte sind drei Symbole zu sehen. Die ersten beiden Symbole zeigen an, ob das Gerät eine SD-Karte oder einen USB-Stick erkannt hat. Ist das entsprechende Symbol ausgegraut (z.B. Abbildung 4, SD), wurde kein Medium erkannt. Das dritte Symbol zeigt bei Batteriebetrieb ein Batteriesymbol an (Abbildung 4), bei Netzbetrieb wird das Batteriesymbol durch ein Steckersymbol ersetzt (Abbildung 5).

### **5.5.1 Das Hauptmenü**

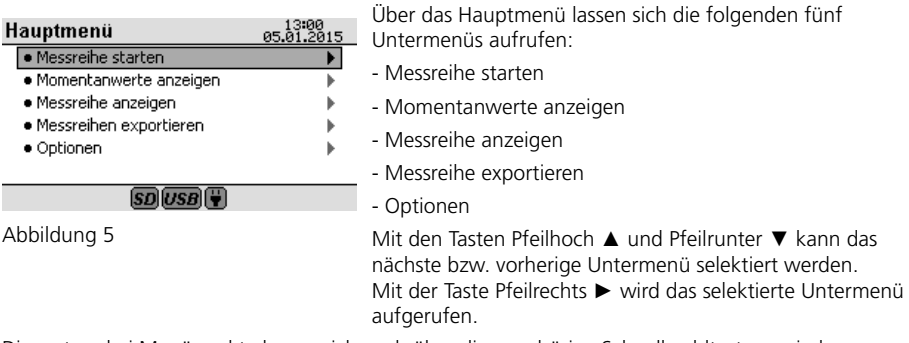

Die ersten drei Menüpunkte lassen sich auch über die zugehörige Schnellwahltaste aus jedem Untermenü aufrufen.

## **5.5.2 Messung / Messreihe starten**

| Messreihe starten |                    |  | 05.01.2015     |  |  |
|-------------------|--------------------|--|----------------|--|--|
|                   | Messplatz          |  |                |  |  |
|                   | Name               |  | probe a        |  |  |
|                   | Messbereich        |  | 0-200 mg/l     |  |  |
|                   | Probevolumen / ATH |  | 244 ml / 5 Tr. |  |  |
|                   | Messdauer          |  | 5 Tage         |  |  |
|                   | Messintervall      |  | Standard       |  |  |
|                   |                    |  |                |  |  |

Abbildung 6

Hier werden die Messungen, also die Messreihen, gestartet. Stellen Sie die komplett vorbereitete Probenflasche auf eine freie Position des Gestells, des sogenannten Racks. Sofern noch nicht geschehen, schalten Sie das Gerät ein und rufen Sie das Untermenü "Messreihe starten" auf. Dieses Untermenü kann über den ersten Punkt aus dem Hauptmenü mit den Pfeiltasten oder mit der Schnellwahltaste 1 erreicht werden.

Das Menü "Messreihe starten" teilt sich in die drei Bereiche "Messplatz / Name", "Messbereich / Probevolumen / ATH" und "Messdauer / Messintervall". Zwischen den drei Bereichen kann mit den Tasten Pfeilhoch ▲ und Pfeilrunter ▼ gewechselt werden.

Ist das A-Symbol oben links in dem Menü ausgegraut, bedeutet dies, dass der Autostartmodus deaktiviert ist (Abbildung 6), andernfalls ist er aktiviert. Er kann im Untermenü "Optionen" ein- bzw. ausgeschaltet werden (siehe 5.6 Optionen, 5.6.1 Autostart).

**Messplatz / Name:** Hier lässt sich einer der sechs Messplätze mit den Tasten Pfeillinks ► und Pfeilrechts ► oder den Kopftasten auswählen. Die Zifferntasten eins bis sechs haben in diesem Menü die gleiche Funktion wie die Kopftasten.

Wenn an dem ausgewählten Messplatz ein Kopf erkannt wird, werden die Messparameter und der Kopfname angezeigt. Die LED in dem Kopf leuchtet dauerhaft.

Benutzt man die Pfeiltasten zum Weiterschalten, werden Messplätze ohne Köpfe übersprungen.

Die angezeigten Messparameter und der Kopfname sind im Kopf gespeichert. Es werden immer die Parameter der aktuellen bzw. letzten Messung aus dem angewählten Kopf angezeigt. Der Kopfname kann im Menü "Optionen" geändert werden.

Wählen Sie den Messplatz mit der vorbereiteten Probe aus.

**Messbereich / Probevolumen / ATH:** Hier stellen Sie den Messbereich ein. Das für den Messbereich erforderliche Probevolumen sowie die Menge an Nitrifikationshemmer werden angezeigt.

**Messdauer / Messintervall:** Legen Sie hier die Messdauer fest.

In den ersten 24 Stunden wird stündlich, in den nächsten 24 Stunden wird alle zwei Stunden und danach wird alle 24 Stunden eine Messung mit dem gewählten Sensor durchgeführt.

Mit der Funktionstaste F2 (Start) starten Sie die Messreihe. Die bisherigen Messergebnisse und Parameter in dem ausgewählten Kopf werden dabei überschrieben.

Es erscheint immer eine entsprechende Warnmeldung.

Mit der Funktionstaste F1 (Zurück) gelangen Sie wieder in das Hauptmenü.

### **5.5.3 Momentanwerte anzeigen**

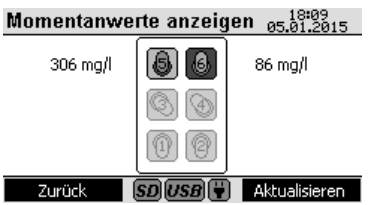

Abbildung 7

Rufen Sie das Untermenü "Momentanwerte anzeigen" über das Hauptmenü mit den Pfeiltasten oder alternativ mit der Schnellwahltaste 2 auf.

Es werden alle sechs Messplätze mit einem Symbol angezeigt. Daneben wird der zugehörige Momentanwert angezeigt.

Falls kein Kopf vorhanden ist, wird das Symbol komplett ausgegraut dargestellt und kein Momentanwert angezeigt (Abbildung 7, Messplätze eins bis vier).

Wird ein Kopf mit abgeschlossener Messreihe erkannt, wird das Symbol normal dargestellt und es wird der letzte Messwert angezeigt (Abbildung 7, Messplatz fünf).

Ist das Symbol schwarz hinterlegt bedeutet das, dass die Messreihe noch nicht abgeschlossen ist (Abbildung 7, Messplatz sechs).

Der Momentanwert für jeden Messplatz wird beim Aufrufen des Menüs ermittelt. Um alle Messwerte zu aktualisieren drücken Sie die Funktionstaste F2 (Aktualisieren). Alternativ können auch die Kopftasten benutzt werden um gezielt einen Messplatz zu aktualisieren.

Mit der Funktionstaste F1 (Zurück) gelangt man wieder in das Hauptmenü.

#### **5.5.4 Messwerte anzeigen**

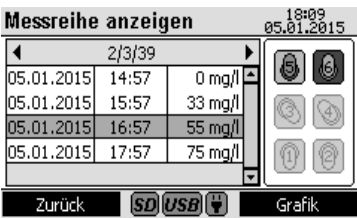

Abbildung 8

Rufen Sie das Untermenü "Messreihe anzeigen" über das Hauptmenü mit den Pfeiltasten oder alternativ mit der Schnellwahltaste 3 auf.

Rechts im Bild befindet sich eine schematische Darstellung aller Messplätze. Die ausgegrauten Symbole in Abbildung 6 für die Messplätze eins bis vier zeigen an, dass dort von dem Gerät kein Kopf gefunden wurde.

Erkannte Köpfe werden durch das Symbol wie in Abbildung 6 von Messplatz fünf dargestellt. An Messplatz sechs befindet sich in diesem Beispiel der selektierte Kopf, dessen Messwerte in dem linken Fenster angezeigt werden.

Mit den Kopftasten kann ein anderer Messplatz ausgewählt werden.

Mit den Tasten Pfeilhoch ▲ und Pfeilrunter ▼ schaltet man sich durch die Liste der Messwerte.

Die Information x/y/z, hier in der Abbildung zum Beispiel "2/3/39" in der dazugehörigen Kopfzeile liest sich wie folgt:

x: Selektierte Messung der Messreihe, hier die zweite Messung

y: Anzahl bereits durchgeführter Messungen der Messreihe, hier im Beispiel sind bereits drei Messungen durchgeführt worden

z: Anzahl der insgesamt durchzuführenden Messungen für diese Messreihe, hier 39

Erscheint hier das Warnsymbol  $\triangle$  ist die Messreihe beendet obwohl nicht alle Messungen durchgeführt wurden. Dieser Fall tritt bei neuen Köpfen auf, mit denen noch keine Messreihe durchgeführt wurde. Das Augensymbol weist darauf hin, dass bei mindestens einer Messung kein brauchbarer Messwert ermittelt wurde.

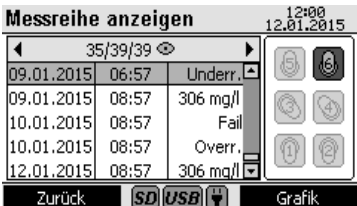

Abbildung 9

Erscheint statt dem Messwert Underr. (Abkürzung für Underrange, siehe Abbildung 9) liegt der ermittelte Messwert unterhalb des Startmesswertes. Bei Overr. (Abkürzung für Overrange, siehe Abbildung 9) ist der ermittelte Messwert außerhalb des Messbereiches. Fail (siehe Abbildung 9) bedeutet, dass keine Messung zu der vorgesehenen Zeit durchgeführt werden konnte, beispielsweise wenn die Probe vor dem Ende der Messung entfernt wurde.

Mit den Tasten Pfeilrechts ► und Pfeillinks ► können weitere Informationen, wie Messparameter und der Kopfname, in der Kopfzeile angezeigt werden.

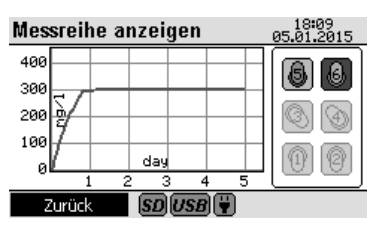

Abbildung 10

Mit der Funktionstaste F1 (Zurück) gelangt man wieder in das Hauptmenü.

Mit der Funktionstaste F2 (Grafik) kann zu der grafischen Ansicht gewechselt werden.

Hier ist es möglich sich bis zu drei Messkurven gleichzeitig anzuschauen. Das An- und Abwählen ist mit den Kopftasten möglich.

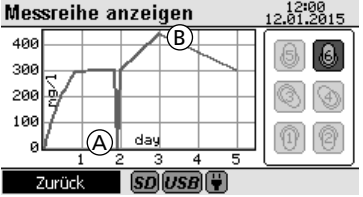

**Underrange (A)** wird durch null und **Overrange (B)** mit dem maximal darstellbaren Wert des Messbereiches angezeigt. Ist eine Messung fehlgeschlagen, wird der Messwert an dieser Stelle ignoriert, siehe Abbildung 11.

Mit der Funktionstaste F1 (Zurück) kann wieder zu der tabellarischen Ansicht gewechselt werden.

Abbildung 11

## **5.5.5 Messreihe exportieren**

| Messreihen exportieren | 05.01.2015                    |  |
|------------------------|-------------------------------|--|
|                        | Zurück<br>M: (SD)<br>U: (USB) |  |
|                        |                               |  |
|                        |                               |  |

Abbildung 12

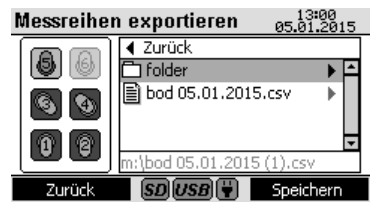

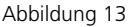

Um eine Messreihe zu exportieren rufen Sie im Hauptmenü den Punkt "Messreihe exportieren" auf.

Links im Bild ist eine schematische Darstellung des Racks zu sehen. Wie in den anderen Menüs auch bedeutet das ausgegraute Symbol (Abbildung 12, Messplatz 6), dass dort von dem Gerät kein Kopf erkannt wurde. In Abbildung 12 sind die Köpfe an den Messplätzen eins bis vier selektiert. An Messplatz fünf ist ein Kopf vorhanden aber nicht selektiert.

Es werden bei einem Export nur die selektierten Köpfe berücksichtigt, die mit den Kopftasten gezielt an- bzw. abgewählt werden können.

Das Fenster im rechten Teil zeigt die Ziellaufwerke an. Es besteht die Möglichkeit die Daten wahlweise auf einer SD-Karte oder einem USB-Stick zu speichern. Schließen Sie das entsprechende Medium an das Gerät an und warten Sie, bis das zugehörige Symbol in der Fußzeile des Displays auftaucht. Wählen Sie mit den Tasten Pfeilhoch ▲ und Pfeilrunter ▼ das entsprechende Medium aus. Mit der Taste Pfeilrechts ► kann nun der Inhalt des Datenträgers angezeigt werden.

Hier wird durch ein entsprechendes Symbol zwischen Ordnern und Dateien unterschieden (Abbildung 13).

Grundsätzlich werden Ordner- und Dateinamen nur in Kleinbuchstaben angezeigt, da eine Eingabe auch nur in Kleinbuchstaben möglich ist. Ordner- und Dateinamen mit Sonderzeichen oder Umlauten werden nicht angezeigt. In diesem Fall wird das Warnsymbol (bei oben rechts im Fenster eingeblendet.

Mit den Tasten Pfeilhoch ▲ und Pfeilrunter ▼ können die vorhandenen Ordner und Dateien selektiert werden. Ist ein Ordner selektiert, kann mit der Taste Pfeilrechts ► dessen Inhalt angezeigt werden. Um zurück zu dem übergeordneten Ordner zu gelangen ist die Taste Pfeillinks ► vorgesehen. Der Pfad wird dabei immer unten in der Statuszeile zusammen mit einem automatisch generierten Dateinamen angezeigt.

Bei einer selektierten Datei hingegen aktiviert man mit der Taste Pfeilrechts ► die Statuszeile. Der automatisch generierte Dateiname wird dabei durch den der selektierten Datei ersetzt.

Jetzt kann man den Dateinamen anpassen.

Einzelne Zeichen können mit der Taste Backspace gelöscht werden. Mit den Tasten Pfeilrechts ► und Pfeillinks ► kann der Cursor bewegt werden. Neue Zeichen können durch mehrfaches Drücken der entsprechenden Zifferntaste eingegeben werden. Mit den Taste Pfeilhoch ▲ und Pfeilrunter ▼ kann die Statuszeile wieder verlassen werden. Der erste bzw. der letzte Eintrag der Liste mit den Ordner bzw. Dateinamen wird dann selektiert.

Befindet man sich am Anfang oder Ende der Liste kann man mit den Taste Pfeilhoch ▲ und Pfeilrunter ▼ auch die Statuszeile aktivieren.

Der Datenexport wird mit der Funktionstaste F2 (Speichern) gestartet. Je nach Datenmenge kann der Export einen Moment dauern. Das Ende des Exportes wird durch eine Infobox angezeigt. Mit der Funktionstaste F1 (Zurück) gelangt man wie gewohnt in das Hauptmenü.

Die Exportdatei wird im CSV-Format erzeugt. Als Trennzeichen wird ein Semikolon eingesetzt. Der verwendete Zeichensatz ist UTF-8 kodiert. Diese Parameter müssen ggf. in dem Programm, mit dem die Exportdatei geöffnet wird, z.B. Microsoft® Excel®, eingestellt werden.

## **5.6 Optionen**

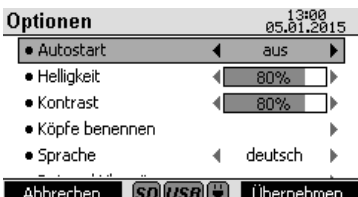

Alle Änderungen in diesem Menü werden zunächst nur temporär wirksam. Wird das Menü über die Funktionstaste F1 (Abbrechen) verlassen, werden die alten Einstellungen wieder wirksam. Die neuen Einstellungen werden mit der Funktionstaste F2 (Übernehmen) dauerhaft übernommen. Mit dem Drücken der Tasten kommt man wieder in das Hauptmenü.

Die Einstellungen aus weiteren Untermenüs wie z.B. "Datum / Uhrzeit" oder "Köpfe benennen" werden in dem jeweiligen Untermenü gespeichert.

Abbildung 14

### **5.6.1 Autostart**

Hier kann die Autostartfunktion des Gerätes ein- und ausgeschaltet werden. Um eine korrekte Temperierung der Probe sicherzustellen, wartet das Gerät bei aktiviertem Autostart nach dem Start bis zu einem geringen Druckabfall in der Flasche. Dieser Druckwert wird als Startwert für die spätere BSB-Berechnung herangezogen.

Hierbei ist eine Maximal-Wartezeit von ca. drei Stunden vorgegeben, nach der das Gerät automatisch den aktuellen Druckwert als Startwert benutzt, auch wenn kein Druckabfall festgestellt wurde.

Die Verwendung der Autostart-Funktion ersetzt nicht eine ordnungsgemäße Temperierung der Probe vor Beginn der Messung. Werden BSB-Proben getestet, deren Temperatur stark von der Solltemperatur abweicht, ergibt sich durch Druckänderung ein Fehler bei der Bestimmung des BSB-Werts.

## **5.6.2 Helligkeit**

Hier wird die Hintergrundbeleuchtung für das Display von 0% bis 100% in 10%-Schritten eingestellt.

#### **5.6.3 Kontrast**

Hier kann der Kontrast für das Display von 0% bis 100% in 10%-Schritten eingestellt werden.

### **5.6.4 Köpfe benennen**

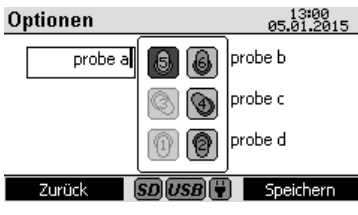

Abbildung 15

Über diesen Menüpunkt wird ein weiteres Untermenü geöffnet (Abbildung 15).

In der Mitte ist schematisch das Rack dargestellt. In Abbildung 15 sind an den Messplätzen eins und drei im Gegensatz zu den anderen keine Köpfe erkannt worden. Der Kopf an Messplatz fünf ist selektiert. Neben den Köpfen stehen die zugehörigen Namen. Mit den Zifferntasten, Pfeilrechts ►, Pfeillinks ◀ und Backspace kann der Name geändert werden. Mit der Funktionstaste F2 (Speichern) wird der Name des selektierten Kopfes gespeichert. Zwischen den Köpfen kann mit den Kopftasten gewechselt werden. Mit der Funktionstaste F1 (Zurück) gelangt man zurück in das Menü "Optionen".

## **5.6.5 Sprache**

Hier kann die gewünschte Sprache eingestellt werden. Die Änderung wirkt sich erst aus, wenn die Funktionstaste F2 (Übernehmen) betätigt wird.

## **5.6.6 Datum / Uhrzeit**

**ACHTUNG. Datum und Uhrzeit sollten nicht verändert werden, bevor nicht alle Messreihen abgeschlossen sind. Andernfalls werden unter Umständen die Messreihen nicht richtig fortgeführt.**

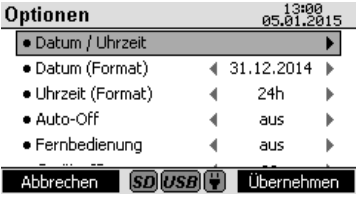

Abbildung 16

Zum Ändern von Datum und Uhrzeit ist ein eigenes Untermenü vorgesehen (Abbildung 16).

Hier können die vier Pfeiltasten und die Zifferntasten 0 bis 9 benutzt werden. Mit der Funktionstaste F2 (Speichern) können die Änderungen übernommen werden. Mit der Funktionstaste F1 (Abbrechen) erreicht man das Menü "Optionen" ohne die Änderungen zu übernehmen.

## **5.6.7 Datum (Format)**

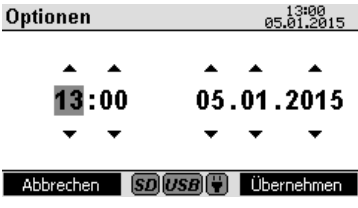

Mit diesem Menüpunkt wird das Datumsformat der Kopfzeile und dem Untermenü "Datum/ Uhrzeit" eingestellt. Folgende Varianten sind möglich: - TT.MM.JJJJ / 31.12.2014 - MM.TT.JJJJ / 12.31.2014

- JJJJ.MM.TT / 2014.12.31

Abbildung 17

## **5.6.8 Uhrzeit (Format)**

Mit diesem Menüpunkt wird das Uhrzeitformat der Kopfzeile und dem Untermenü "Datum/ Uhrzeit" eingestellt. Folgende Varianten sind möglich:

- 12h

- 24h

## **5.6.9 Auto-Off**

Das Gerät kann sich wahlweise nach drei, fünf oder zehn Minuten von alleine ausschalten.

Die Hintergrundbeleuchtung wird bereits vorher abgeschaltet. Die Zeiten beziehen sich immer auf den letzten Tastendruck. Ist Auto-Off deaktiviert, schaltet sich das Gerät nicht von alleine ab.

### **5.6.10 Update**

In diesem Feld ist die aktuelle Versionsnummer der Betriebssoftware zu sehen.

Für ein Update benötigen Sie die Datei "bod.hex" auf einem USB-Stick oder einer SD-Karte. Die Datei muss sich dabei im Root-Verzeichnis des Datenträgers befinden, sie darf also nicht in einem Unterordner sein, da sie sonst vom Gerät nicht gefunden wird.

Ist sowohl eine SD-Karte, als auch ein USB-Stick mit einer solchen Datei gesteckt, wird die Datei auf der SD-Karte benutzt.

Aus Sicherheitsgründen ist ein Update nur im Netzbetrieb möglich, damit leere Batterien nicht das Update stören können..

Stellen Sie sicher, dass beide Bedingungen erfüllt sind und starten das Update mit der Taste Pfeilrechts ►. Es folgt eine Sicherheitsabfrage. Bestätigen Sie diese mit der Funktionstaste F2 (Ok). Jetzt startet der Bootloader, der das Update durchführt. Das Gerät startet anschließend neu.

## **5.7 Schnittstellen**

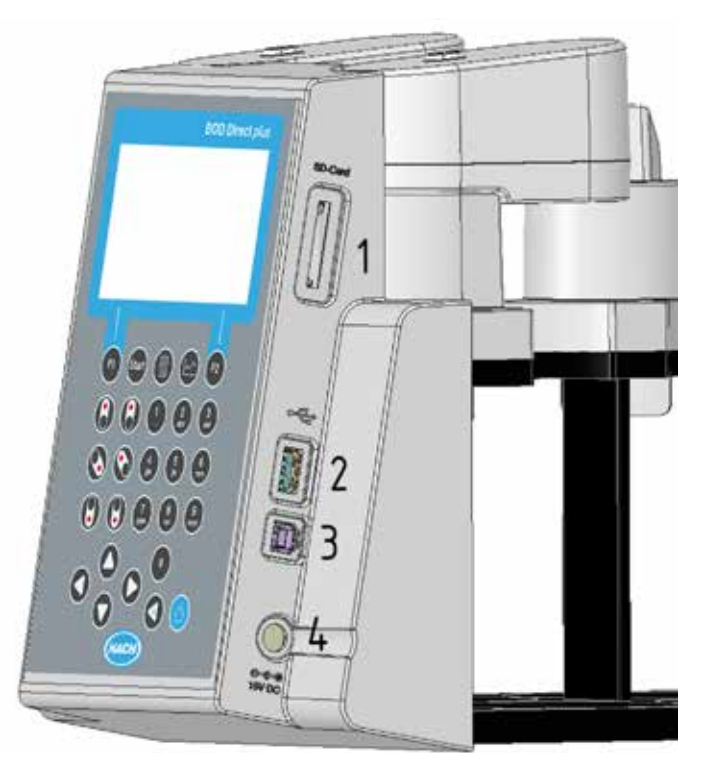

Abbildung 18

#### 1 **SD Kartenhalter**

#### 2 **USB-Host-Schnittstelle**

**HINWEIS!** Die USB-Host-Schnittstelle ist nur für USB-Sticks vorgesehen. USB-Hubs, externe Festplatten und Adaptersticks (z.B. USB SD-Karte Adapter) werden nicht unterstützt. Im Batteriebetrieb besteht die Einschränkung, dass die Host-Schnittstelle nur 200 mA zur Verfügung stellen kann.

#### 3 **USB-Device-Schnittstelle**

Die USB-Device-Schnittstelle befindet sich seitlich am Gehäusevorderteil unter der USB-Host-Schnittstelle. Sie ermöglicht es mit einem PC auf die gespeicherten Daten der SD-Karte zuzugreifen.

Verbinden Sie dazu das Gerät mit dem PC über das passende USB-Kabel. Das Gerät muss eingeschaltet sein. Deaktivieren Sie ggf. die Auto-Off-Option. Befindet sich eine SD-Karte im Kartenhalter, stellt sich das Gerät dem PC gegenüber als Massenspeicher dar.

#### 4 **Anschlussbuchse für das Netzteil**

## **5.8 Fehler- und Hinweismeldungen**

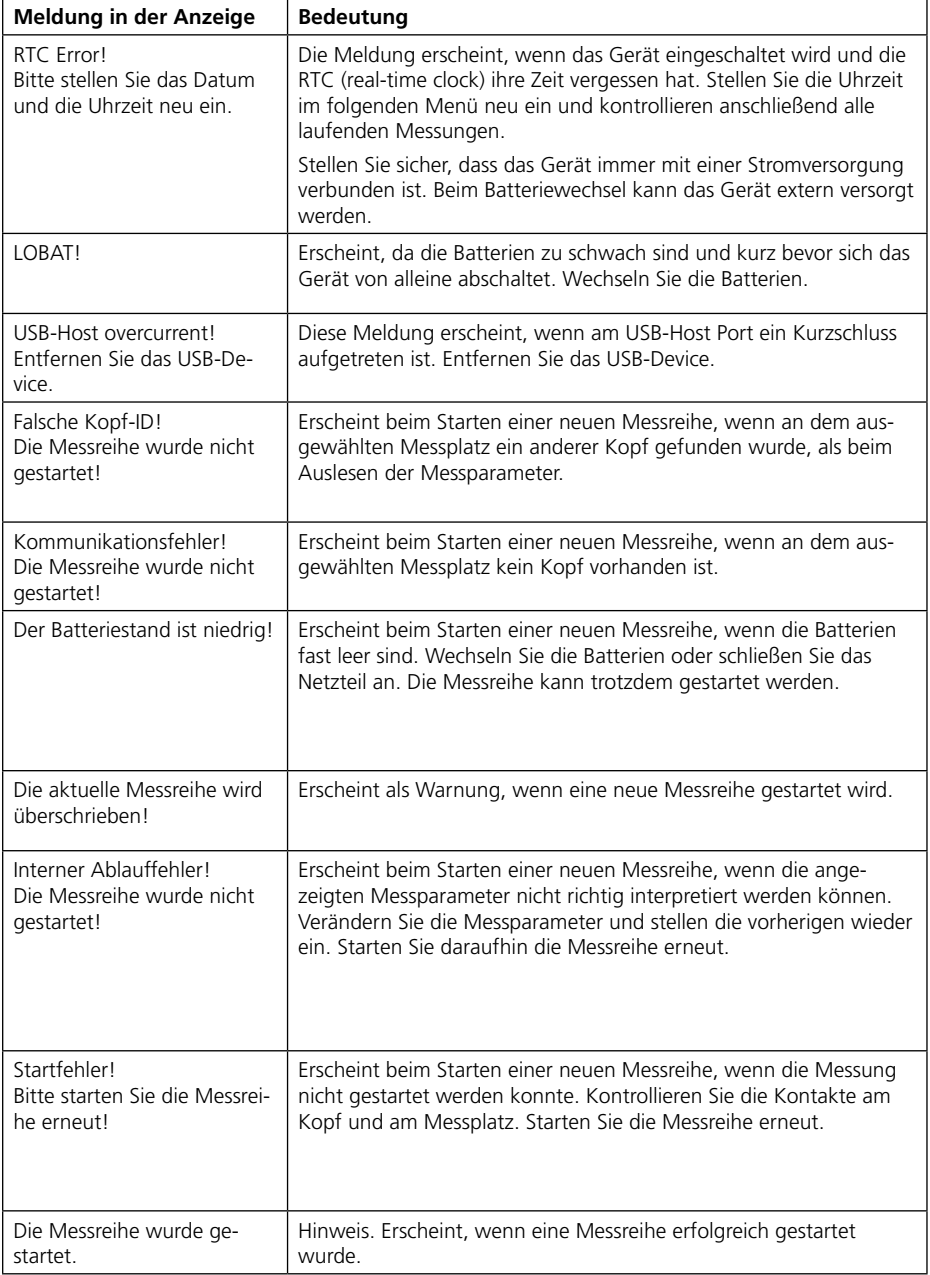

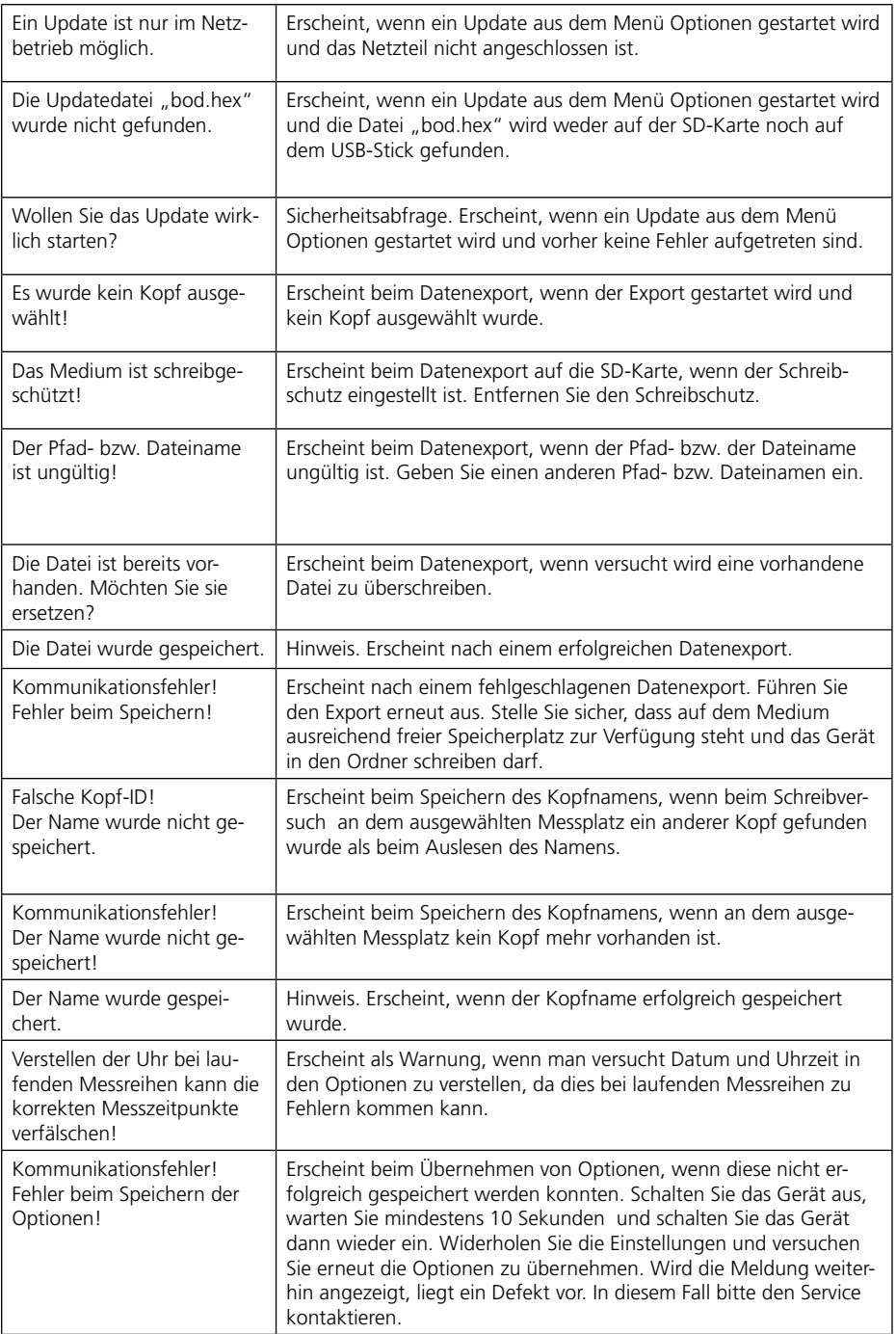

## **6 Bestimmung des BSB**

**WARNUNG! Beachten Sie die SICHERHEITSHINWEISE am Anfang der Anleitung. Von der Probe, dem KOH und dem Nitrifikationshemmer können GEFAHREN ausgehen!**

#### **6.1 Wahl des Probevolumens**

Der zu erwartende BSB-Wert der Probe bestimmt das einzusetzende Volumen. Hieraus ergibt sich ein BSB-Messbereich (ohne Verdünnung der Probe) von 0 – 4000 mg/l.

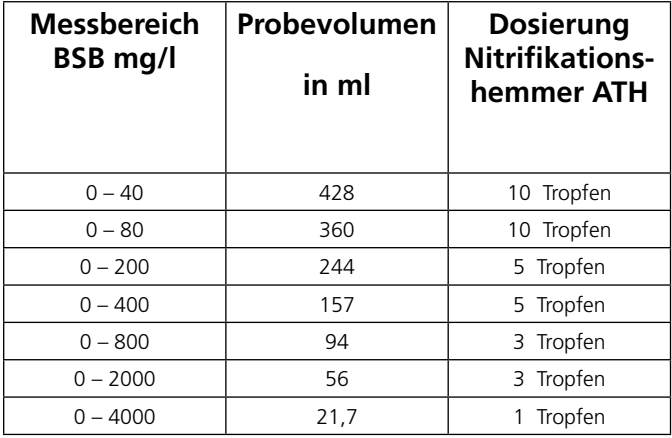

Der Messbereich sollte so ausgewählt werden, dass die zu erwartenden Ergebnisse in der oberen Messbereichshälfte liegen. Wenn der zu erwartende BSB-Wert unbekannt ist, kann man bei häuslichem Abwasser davon ausgehen, dass der zu erwartenden BSB5-Wert etwa 80 % des CSB-Wertes entspricht.

## **6.2 Vorbereitung der Wasserprobe**

- 1. pH-Wert der Abwasserprobe prüfen. Der günstigste pH-Wert liegt zwischen pH 6,5 und 7,5. Jede größere Abweichung erbringt einen geringeren BSB-Wert. Bei einem zu hohen pH-Wert kann z.B. mit verdünnter Salzsäure (1 molar) oder verdünnter Schwefelsäure (1 molar), bei einem zu niedrigen pH-Wert mit einer Natriumhydroxyd-Lösung (1 molar) neutralisiert werden.
- 2.Je nach Vorgabe die Wasserprobe gut mischen, kurz absetzen lassen, abfiltrieren oder homogenisieren.
- 3.Die erforderliche Probemenge (siehe 6.1) mit dem entsprechenden Überlaufmesskolben exakt abmessen und in die Probeflasche einfüllen (evtl. Trichter zu Hilfe nehmen). Vorgegebene Probevolumina müssen sehr genau eingefüllt werden, da sonst größere Messfehler entstehen können. Hierbei ist auf die gleichmäßige Verteilung von Schwebstoffen zu achten. Es ist zu empfehlen von jeder Probe eine Doppel- bzw. Dreifachbestimmung durchzuführen. Bei gleichen Proben mit unterschiedlichen Schwebstoffanteilen sind entsprechend abweichende Ergebnisse zu erwarten. Bei größeren Streuungen sollten die Messungen wiederholt werden.
- 4. Zur Hemmung der Nitrifikation wird die Zugabe von Nitrifikationshemmer B empfohlen. Dies ist insbesondere im niedrigen Messbereich von 0 - 40 mg/l, z.B. beim Kläranlagenablauf, zu beachten. Die Empfehlung für eine optimale Dosierung des Nitrifikationshemmers B (=Allylthioharnstoff / ATH) ist vom Messbereich abhängig (siehe 6.1 Wahl des Probevolumens).

Anmerkung: Nitrifizierende Bakterien verbrauchen ebenfalls Sauerstoff. Diese Zehrung kann bereits innerhalb der ersten fünf Tage eintreten, besonders bei Proben mit geringen BSB-Werten. Bei der BSB-Bestimmung soll i.d.R. die Sauerstoffzehrung von Nitrifikanten nicht erfasst werden. Mit dem Nitrifikationshemmer B kann die Tätigkeit dieser Bakterien durch enzymatische Hemmung unterdrückt werden, so dass nur der Abbau organischer Stoffe den BSB einer Probe ausmacht. Soll gerade die Sauerstoffzehrung im Zuge der Nitrifikation (N-BSB) bestimmt werden, kann ein Vergleich der Probe mit und ohne Nitrifikationshemmstoff in Betracht gezogen werden. Die Differenz der BSB-Werte entspricht dann dem Sauerstoffbedarf der nitrifizierenden Bakterien.

5.Jeder Probeflasche wird nun ein sauberer Magnetrührstab zugegeben und der trocken Köcher mit 3-4 Tropfen 45%iger Kaliumhydroxidlösung befüllt (dient der Bindung des Kohlendioxids). Anschließend den Köcher in die Probeflasche einsetzen.

#### **ACHTUNG! Die Probe darf keinesfalls mit der Kaliumhydroxidlösung in Berührung kommen. Dies könnte zu verfälschten Messwerten führen.**

**ACHTUNG! Verwenden Sie keinesfalls für die BSB-Sensoren sowie für die Köcher Fette oder sonstige Schmierstoffe als zusätzliches Dichtungsmittel. Solche Produkte können Lösungsmittel enthalten, die den Korpus der Sensoren angreifen. Dies kann zu schweren Schäden am Kunststoffgehäuse führen, bis zum Ausfall der Sensoren. Für Schäden durch die Verwendung von Dichtungsfetten wird keine Gewährleistung übernommen!**

6. Die vorbereitete Probe muss vor dem Start der Messung auf die gewünschte Temperatur  $\pm$  1 °C gebracht werden. (z.B. 20 °C ± 1 °C). Dies kann beispielsweise unter gleichmäßigem Rühren der Probe auf dem Induktiv-Rührsystem im Thermostatschrank erfolgen.

Das BOD Direct plus verfügt über eine optional zuschaltbare Autostart-Funktion, die es erlaubt Proben mit einer Temperatur von 15 bis 21 °C einzusetzen. Bei eingeschalteter Autostart-Funktion prüft das System in bestimmten Intervallen, ob in der BSB-Flasche ein Druckabfall stattgefunden hat und startet erst dann die Zeitmessung (spätestens drei Stunden nach dem Starten eines BSB-Sensors beginnt die Zeit zu laufen, unabhängig davon ob bis dahin ein Druckabfall ermittelt wurde oder nicht).

7.Die BSB-Sensoren auf die Probeflaschen aufsetzen und sorgfältig verschrauben. Dies ist besonders wichtig, da das System absolut dicht sein muss. Anschließend BSB-Flasche mit dem aufgeschraubten Sensor in Flaschengestell einhängen. Dies kann direkt im Thermostatschrank erfolgen. Alternativ ist es aufgrund der bedienungsfreundlichen Konstruktion des BOD Direct plus auch möglich das gesamte BSB-Grundgerät mit dem integrierten Flaschengestell dem Thermostatschrank zu entnehmen, während das Induktiv-Rührsystem im Schrank verbleibt. Es ist hierbei eventuell notwendig den Stecker der Netzteilversorgung vom BOD Direct plus zu trennen.

#### **ACHTUNG! Nicht am Kabel ziehen.**

Nachdem das Gestell mit den BSB-Flaschen beladen wurde, wird es so auf dem Induktiv-Rührsystem positioniert, dass die 4 Justierschrauben in die entsprechenden Aussparungen auf dem Rührantrieb greifen.

- 8. Probe starten (siehe Abschnitt 5.5.2 Messung / Messreihe starten)
- 9. Probe gemäß Vorgaben inkubieren (z.B. BSB<sub>5</sub> für 5 Tage bei 20 °C).

## **7 Hinweise zur Ergebnisauswertung**

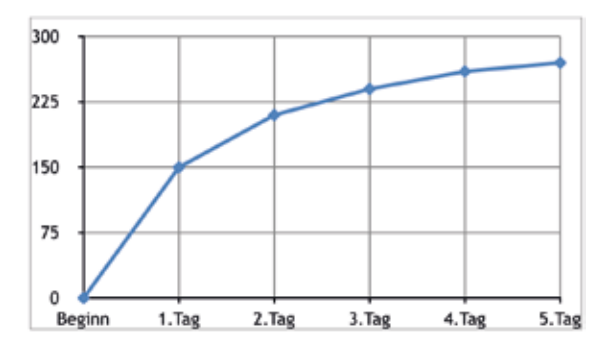

Abbildung 21, typische BSB Kurve

- 1. Die BSB-Messwerte müssen immer höher liegen als am Vortag.
- 2. Die BSB-Messwerte nehmen nicht linear zu. Die Zunahme ist immer kleiner als am Vortag.
- 3. Steigen die BSB-Messwerte linear an, hat die Probe einen höheren BSB-Wert als beim Ansetzen der Probe zu erwarten war.
- 4. Steigen die BSB-Messwerte während der Messung plötzlich stark an, kann dies auf eine Nitrifikation hinweisen
- 5. Fallen die BSB-Messwerte während der Messung ab, kann das System undicht geworden sein.

 Die bisherigen Angaben und Erläuterungen beziehen sich immer auf übliche Proben (kommunales Abwasser) und normales Verhalten der Bakterien im Verlaufe einer BSB-Messung. Sonderfälle sind jedoch immer möglich und resultieren aus den jeweiligen Gegebenheiten. So kann z.B. eine Nullanzeige nach 5 Tagen durch ein undichtes System oder auf starke Hemmungen zurückzuführen sein. Bei Industrieabwässern liegen häufig besondere Umstände vor. Sie können beispielsweise toxische Stoffe enthalten. Diese müssen aus der Probe eliminiert werden oder die Probe muss verdünnt werden, da sonst die Messergebnisse zu niedrig ausfallen. Weiterhin müssen Nährstoffe (Stickstoff, Phosphat) und Spurenelemente (z.B. Eisen) in ausreichender Konzentration vorhanden sein, da es sonst zu Wachstumslimitierungen der Bakterien und somit zu BSB-Minderbefunden kommen kann. Sofern bei der BSB-Messung solche Probleme auftreten, müssen diese im Einzelfall behandelt und gelöst werden.

## **8 Wartung und Pflege**

Für die Kontakte zwischen den BSB-Sensoren und dem Flaschengestell werden hochwertige Metalllegierungen verwendet. Bei Bedarf Kontakte vorsichtig mit einem weichen Tuch reinigen.

Zum Ausgleich etwaiger Unebenheiten, zur Optimierung des Kontaktes zwischen BSB-Sensor und Flaschengestell und zur Optimierung der Rührerposition verfügt das BSB-Grundgerät über 4 Justierschrauben am Boden.

Das BSB-Grundgerät (inkl. Flaschengestell) sowie die BSB-Sensoren bei Bedarf vorsichtig mit einem weichen Tuch reinigen.

Die mit den Proben in Berührung gekommenen Teile (BSB-Flasche, Köcher, Magnetrührstab) müssen nach jeder Bestimmung sorgfältig gereinigt werden. Die Flaschen nach Beendigung der Bestimmung entleeren – dabei örtliche Bestimmungen beachten - und mehrmals mit heißem Wasser ausspülen. **Nach dem Einsatz von Reinigungsmitteln gründlich spülen!** Reinigungsmittelrückstände können die BSB-Bestimmung stören.

## **9 Induktiv-Rührsystem**

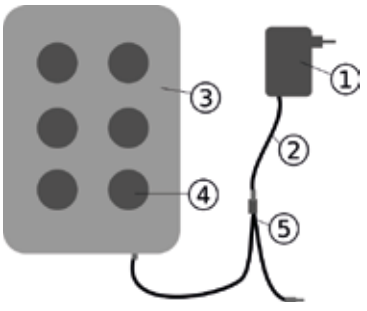

- 1 Netzteil
- DC Anschlussleitung
- **Rührantrieb**
- **Rührstelle**
- 5 Y-Kabel

Abbildung 22, Rührantrieb, Netzteil, Y-Kabel

### **9.1 Geräte- und Funktionsbeschreibung**

Das Induktiv-Rührsystem ist zum Rühren von Flüssigkeiten in speziellen BSB-Flaschen konzipiert. Es besteht aus einem superflachen Rührantrieb mit 6 Rührstellen und dem Netzteil. Der motorlose und somit verschleißfreie Induktiv-Rührantrieb eignet sich besonders zum Rühren in Thermostatschränken bei Dauerbetrieb. Durch seine hermetische Kapselung ist er vollkommen gegen Tropfwasser geschützt. Er ist unter rauen Umgebungsbedingungen einsetzbar.

Die breite Aussparung zwischen den Rührstellen sorgt auch im Thermostatschrank für eine gute Belüftung der Gefäße. Der Rührantrieb wird über das Netzteil mit Strom versorgt und hat eine eingebaute Steuerelektronik. Beim Einschalten stellt ein Softstart mit verringerter Drehzahl gleichmäßiges Anlaufen und Zentrieren der Magnetrührstäbe sicher.

Die elektronisch gesteuerte Überwachungsautomatik senkt die Drehzahl ca. alle 40 Sekunden ab. Dadurch wird jeder Magnetrührstab für wenige Sekunden neu in der Flaschenmitte zentriert. Damit können Sie beim eingeschalteten Gerät problemlos einzelne Flaschen austauschen.

Aufgrund des Synchronbetriebs ist eine gegenseitige Störung der Magnetrührstäbe praktisch ausgeschlossen.

#### **9.2 Inbetriebnahme**

**WARNUNG!** Beachten Sie die SICHERHEITSHINWEISE am Anfang der Anleitung.

#### **GEFAHR! Elektrischer Schlag**.

Das Netzteil nur mit trockenen Händen benutzen! Das Netzteil nur in trockenen Räumen verwenden! Das Netzteil nicht verwenden, wenn es beschädigt ist! Das Netzteil nur in dafür geeignete, unbeschädigte Steckdosen stecken! Das Netzteil nur mit einer Primärspannung und Frequenz verwenden, die den technischen Angaben des Netzteils entsprechen!

#### **GEFAHR! Magnetismus**

Die Magnetfelder können sich auf magnetfeldempfindliche, magnetische oder metallische Teile (z.B. Datenträger, Herzschrittmacher, Uhren, Magnetstreifen,...) auswirken. Halten Sie diese Teile vom Rührantrieb und den Magnetrührstäben fern.

**ACHTUNG!** Das Gerät darf nicht in explosionsgefährdeten Räumen betrieben werden.

**ACHTUNG!** Zulässige Umgebungsbedingungen beachten.

**HINWEIS!** Das Netzteil und der Rührantrieb haben keinen Ein-/Aus-Schalter. Das System ist sofort betriebsbereit, wenn es in die Netzsteckdose eingesteckt wird.

Verbinden Sie die DC-Anschlussleitung des Netzteils mit dem mitgelieferten Y-Kabel. Stecken Sie einen der Stecker des Y-Kabels in die Stromversorgungsbuchse des Rührantriebs. Der zweite Zweig des Y-Kabels dient zur Stromversorgung des Messsystems. Stecken Sie das Netzteil in eine geeignete Steckdose.

Um einen reibungslosen Rührbetrieb sicherzustellen, müssen evtl. die Schrauben am Flaschengestell nachjustiert werden.

### **9.3 Magnetrührstäbe**

Verwenden Sie die im Lieferumfang enthaltenen, PTFE-ummantelten Magnetrührstäbe. **HINWEIS:** Die Länge der Magnetrührstäbe soll 40 mm nicht überschreiten.

### **9.4 Rühren**

**ACHTUNG!** Keine heißen Gefäße auf den Rührantrieb stellen, maximale Temperatur: 56 °C. Die BSB-Flaschen füllen.

In jede Flasche einen Magnetrührstab geben.

Die BSB-Flaschen in das Gestell einhängen.

### **9.5 Wartung und Reinigung**

Der Rührantrieb ist wartungsfrei.

Der Magnetantrieb im Gehäuseinneren ist wasserdicht eingebettet.

Die Oberfläche des Rührantriebs regelmäßig reinigen. Der Rührantrieb kann mit Reinigungs- oder Desinfektionslösung gereinigt werden, die für PVC geeignet sind. Die Oberflächen des Netzteils mit einem trockenen Lappen abwischen.

**ACHTUNG!** Das Gerät darf im Reparaturfall nur von einem autorisierten Servicedienst geöffnet werden. Vor dem Öffnen Gerät vom Netz trennen!

## **9.6 Fehler**

#### **• Das Magnetrührstäbchen dreht sich immer ungleichmäßig.**

Es lässt sich nicht ausschließen, dass Magnetrührstäbchen im Laufe der Zeit altern. Dadurch kann die Magnetisierung abnehmen. Bitte ersetzen Sie defekte Magnetrührstäbe (Bestell-Nr. LZQ084).

**ACHTUNG!** Magnetrührstab nicht in einem magnetischen Wechselfeld liegen lassen, wenn es sich nicht drehen kann. Keinem starken entgegengesetzten Magnetfeld aussetzen. Der Stab kann dadurch entmagnetisiert werden.

#### **• Der Magnetrührstab führt Schlingerbewegungen aus.**

Eine Schlingerbewegung des Magnetrührstabs kann auch durch unregelmäßig geformte Innenböden der Rührgefäße bedingt sein. Dies kann z. B. bei BSB-Probeflaschen mit gewölbtem Boden vorkommen, wenn der Boden unregelmäßig oder asymmetrisch geformt ist.

Solche Rührgefäße aussortieren und ersetzen.

## **10 Außer Betrieb nehmen**

Um das System außer Betrieb zu nehmen, die externe Versorgung vom Gerät trennen. Das Steckernetzteil von der Netzversorgung trennen. Batterien aus dem Messsystem entnehmen. Köcher aus den Probeflaschen entnehmen und fachgerecht reinigen. Probeflaschen fachgerecht entleeren und reinigen. Sensorköpfe reinigen. Rührantrieb und Magnetrührstäbe so aufbewahren, dass keine Gefährdung für magnetfeldempfindliche Teile entsteht.

**ACHTUNG!** Beachten Sie die SICHERHEITSHINWEISE am Anfang der Anleitung. Bei allen Entleerungen und Reinigungen auf die lokalen gesetzlichen Bestimmungen achten!

## **11 Technische Daten**

## **11.1 BSB-Messsystem**

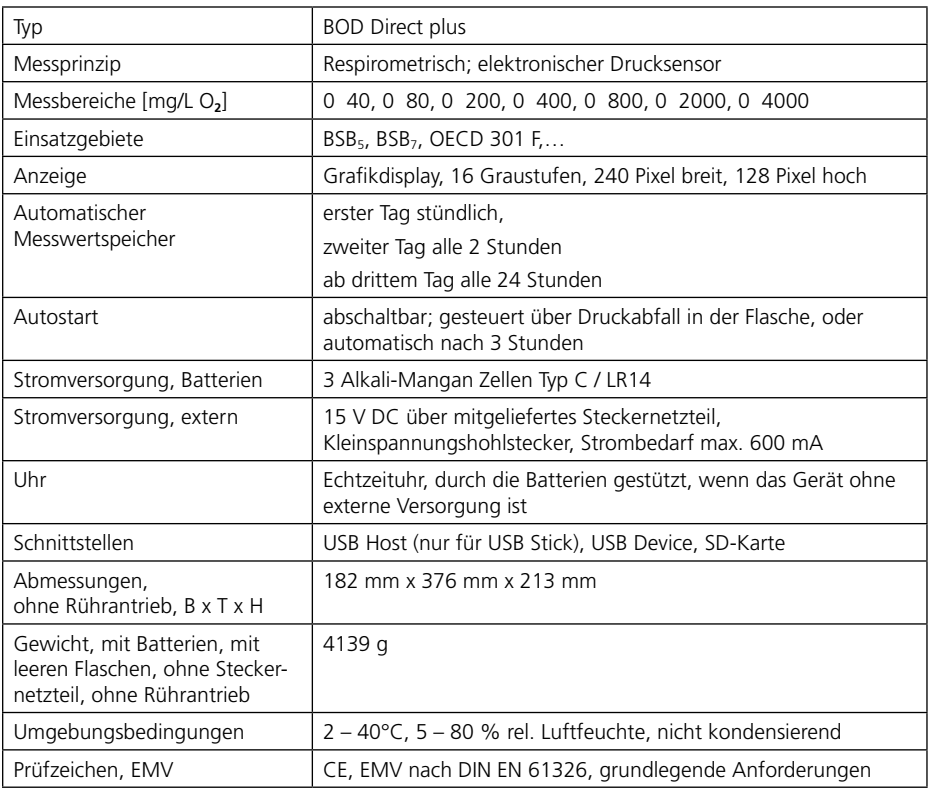

## **11.2 Rührgerät**

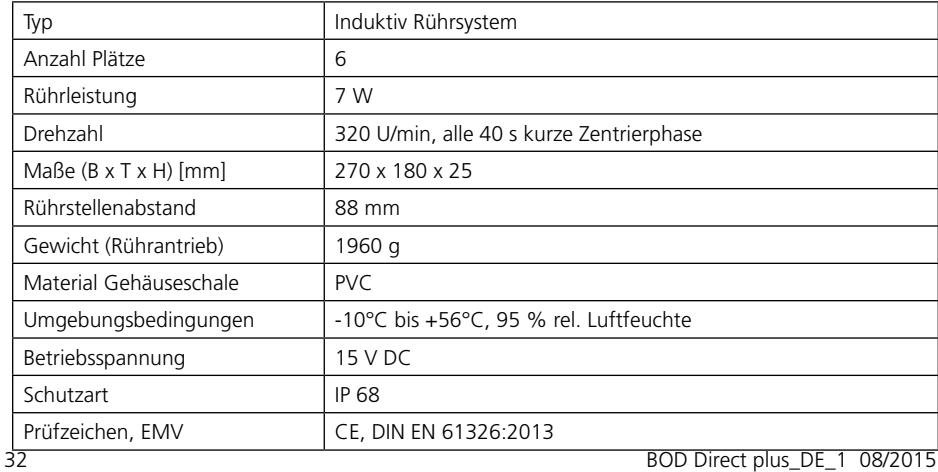

## **11.3 Netzteil**

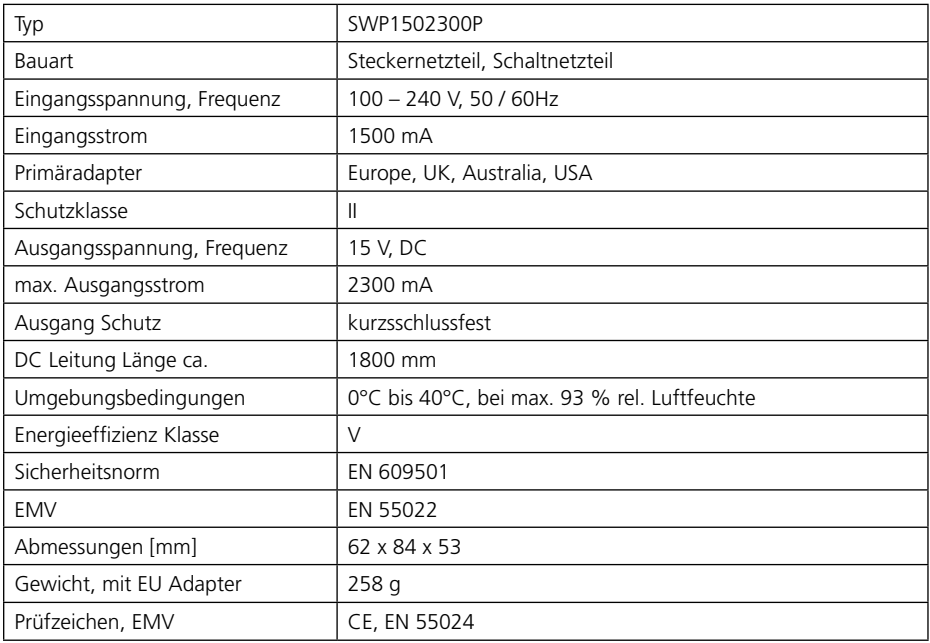

## **12 Zubehör und Ersatzteilliste**

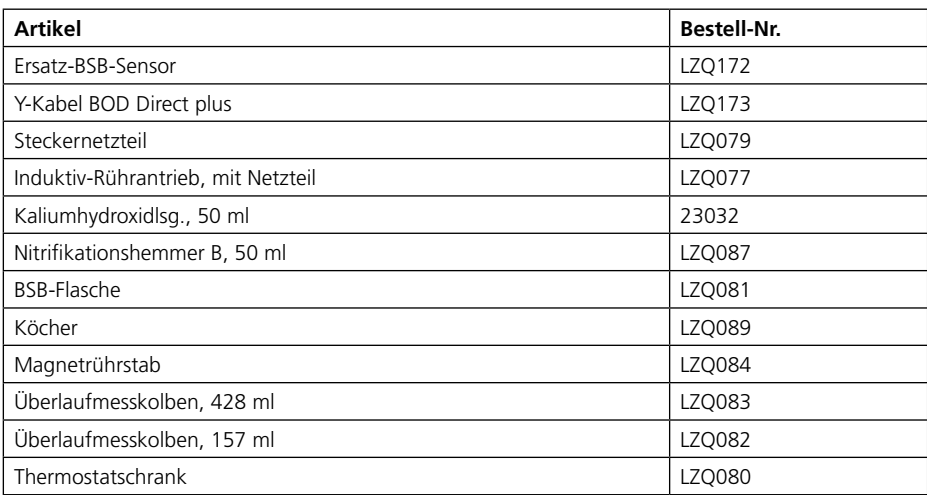

Technische Änderungen vorbehalten Printed in Germany 11/15 No.: 00385183-HL

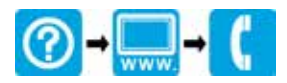

#### **HACH COMPANY World Headquarters**

P.O. Box 389, Loveland, CO 80539-0389 U.S.A. Tel. (970) 669-3050 (800) 227-4224 (U.S.A. only) Fax (970) 669-2932 orders@hach.com www.hach.com

#### **HACH LANGE GMBH**

Willstätterstraße 11 D-40549 Düsseldorf, Germany Tel. +49 (0) 2 11 52 88-320 Fax +49 (0) 2 11 52 88-210 info@hach-lange.de www.hach-lange.de

#### **HACH LANGE Sàrl**

6, route de Compois 1222 Vésenaz SWITZERLAND Tel. +41 22 594 6400 Fax +41 22 594 6499

© Hach Company/Hach Lange GmbH, 2014. All rights reserved. Printed in U.S.A.